Registreerige oma toode ning saage abi www.philips.com/welcome

# **Prestigo SRT9320**

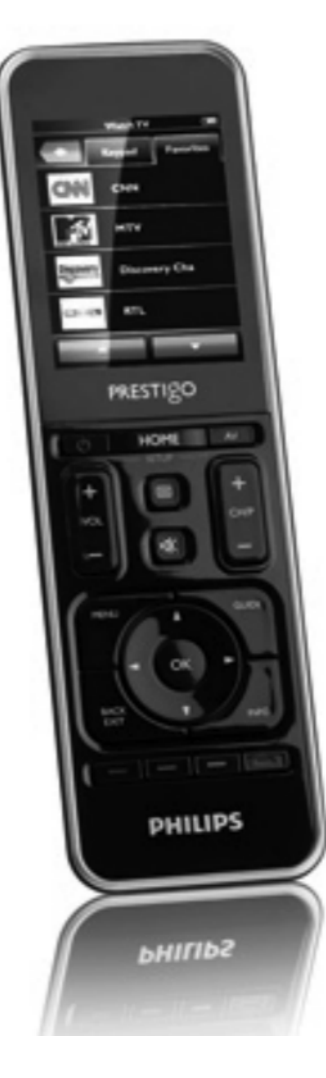

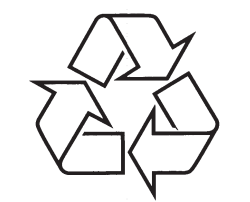

Külastage Philipsit internetis: http://www.philips.com

Eestikeelne kasutusjuhend

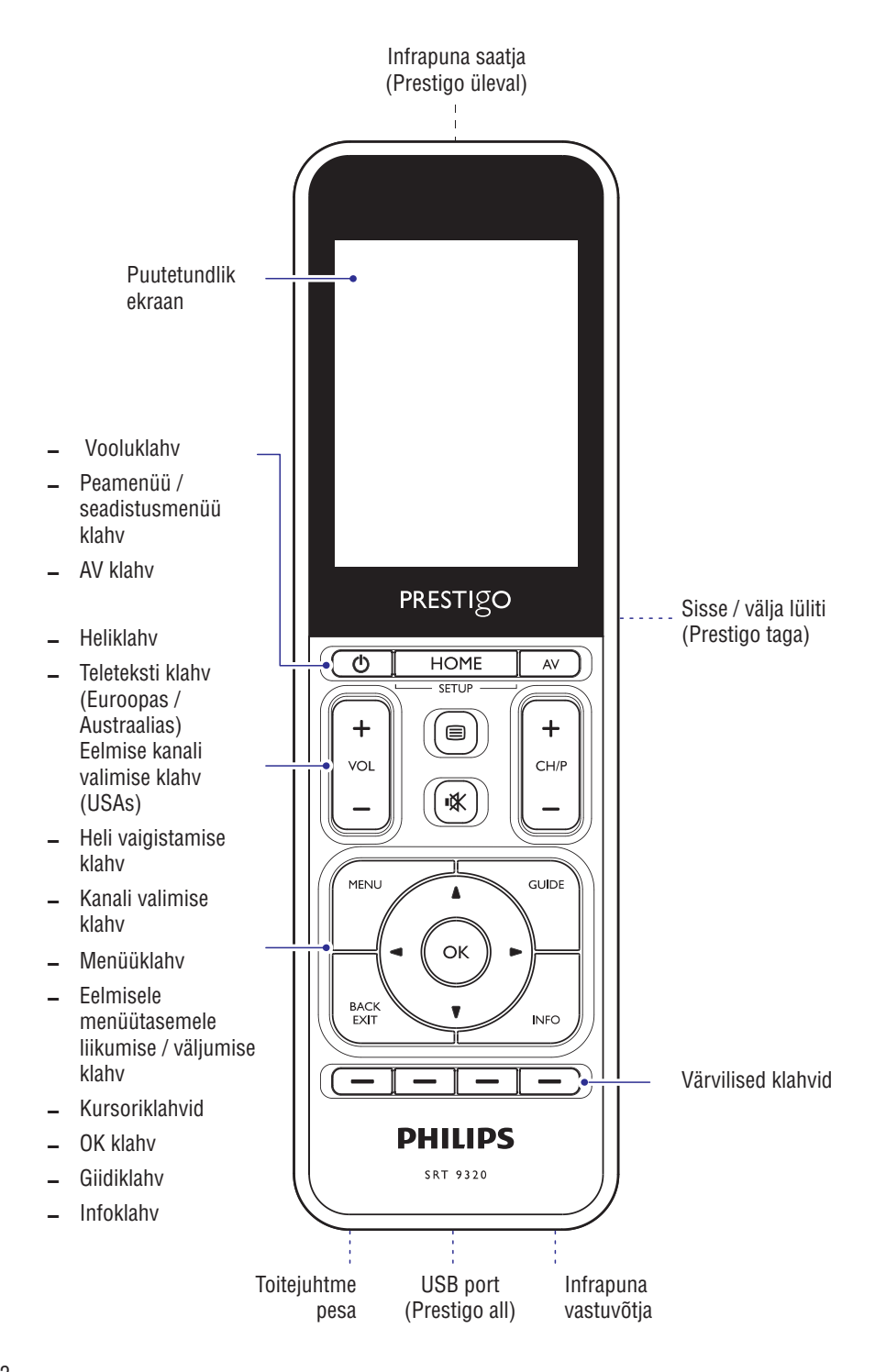

© 2008 Koninklijke Philips Electronics N.V.

Kõik õigused kaitstud. Taastootmine täielikult või osaliselt on keelatud ilma omaniku kirjaliku nõusolekuta. Siin esitatud informatsioon ei ole osa lepingust või noteeringust, kuid see on täpne ja usaldusväärne ning seda võib muuta ilma ette teatamata. Tootja ei võta mingit vastutust kasutamisel tekkinud tagajärgede eest. See kasutusjuhend ei ole litsents patendi-, industriaal- ega intellektuaalse omandi kaitse jaoks.

# *MÄRKUSED*

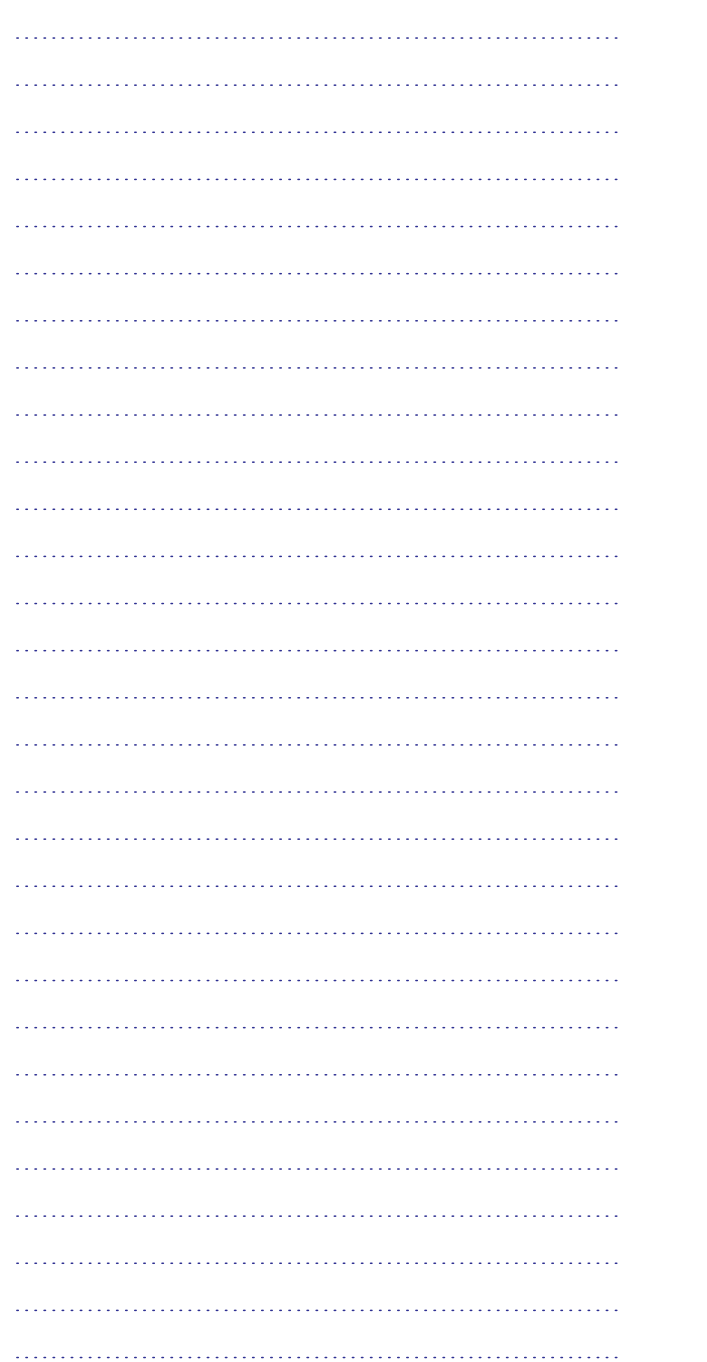

## **SISUKORD**

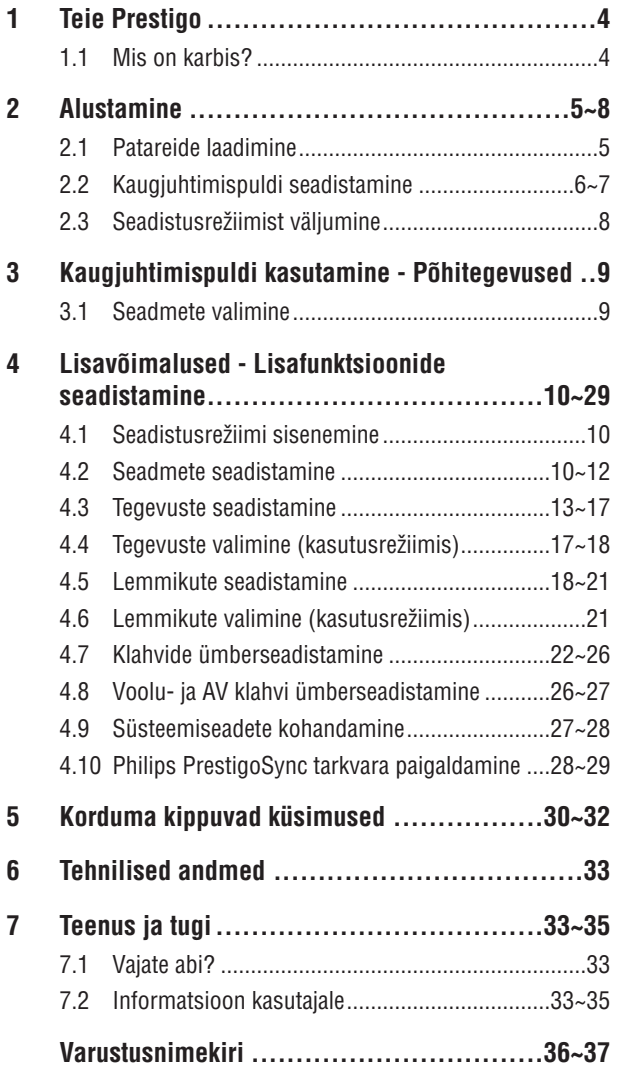

## **1. TEIE PRESTIGO**

Pärast Philips Prestigu universaalse kaugjuhtimispuldi seadistamist saate sellega opereerida kuni 20 erinevat seadet, kasutada kuni 20 tegevust ja valida kuni 100 lemmikut.

**Lemmikud** on Teie lemmik TV ja raadiokanalid, mida Te saate valida ning vaadata / kuulata vaid ühe klahvivajutusega.

**Tegevused** võimaldavad Teile ühe klahvivajutusega ligipääsu oma meelelahutuskeskusele.

Seadistamise ajal saate valida seadmed, mida soovite selle kaugiuhtimispuldiga opereerida (vaadake tabelit peatüki '2.2 Kaugjuhtimispuldi seadistamine' all). Kaugjuhtimispuldi ekraanile ilmuvad juhised aitavad Teil kergesti kaugjuhtimispulti seadistada ning sellega opereerida.

Kui Te siiski vajate lisainformatsiooni, siis selle leiate käesolevast kasutusjuhendist. See aitab Teil kaugjuhtimispulti seadistada ning sellega opereerida.

Et Philipsi poolt pakutavatest võimalustest täielikult osa saada, registreerige oma toode aadressil www.philips.com/welcome

l Veebilehel 'www.philips.com/welcome' valige 'Register my product' (registreerige mu toode) ning järgige ekraanile ilmuvaid juhiseid, et registreerimine lõpule viia.

## **Kuidas seda kasutusjuhendit kasutada?**

Kui Te klõpsate Sisukorras kursoriga mõnele lausele, siis Teid viiakse automaatselt õigele leheküljele / peatükile.

Kui Te klõpsate teksti see leheküljenumbril, viidatud peatükil või internetileheküljel, siis Teid viiakse sinna.

Klõpsates sinisel keelesildil paremas ülanurgas, saate tagasi Sisukorra juurde.

### **1.1 Mis on karbis?**

Tehke kindlaks, et Teil on pakendis järgmised elemendid:

- $\bullet$ Prestigo SRT9320 universaalne kaugjuhtimispult
- $\bullet$ Kasutusjuhend
- $\bullet$ Kiire alustamise juhend
- $\bullet$ Kliendi dmonstratsioonileht
- $\bullet$ Toitejuhe
- $\bullet$ USB kaabel
- CD ROM, millel on Philips PrestigoSync tarkvara ning kasutusjuhend
- Euroopa pistik + UK pistik

## **VARUSTUSNIMEKIRI**

## **Arvuti**

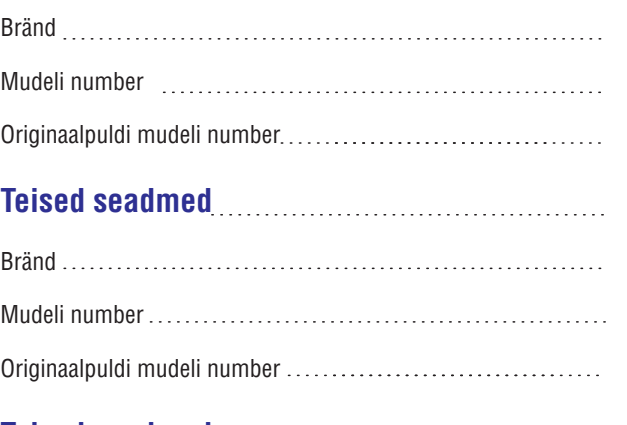

# **Teised seadmed** Bränd Mudeli number

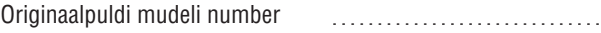

## **VARUSTUSNIMEKIRI**

## **TV**

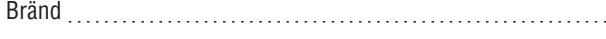

Mudeli number

Originaalpuldi mudeli number

## **Set-Top karp (satelliit, antenn või kaabelvastuvõtja / salvestaja)**

Bränd

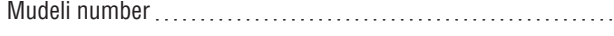

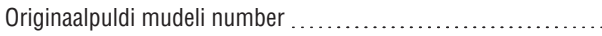

## **Vastuvõtja / kodukinosüsteem**

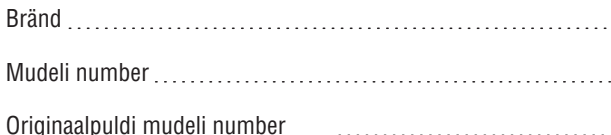

# **DVD mängija / Blu-ray mängija**

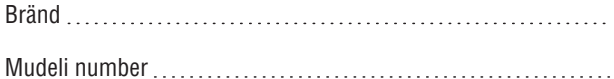

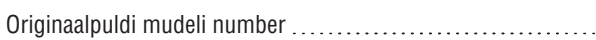

## **Mängukonsool**

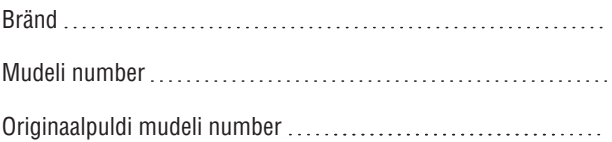

## **2. ALUSTAMINE**

## **2.1 Patareide laadimine**

Kaugjuhtimispuldiga on kaasas eelseadistatud taaslaetav patarei. Kui Te esimest korda kaugjuhtimispulti kasutate, siis veenduge, et patarei on täielikult täis laetud. Ärge ühendage kaugjuhtimispulti vooluvõrgust lahti, kuni patarei on täielikult täis laetud ( ). Laadimine võib aega võtta kuni 3 tundi ning samal ajal võib kaugjuhtimispult olla nii sisse kui ka välja lülitatud. Kui kaugjuhtimispult on sisse lülitatud, saate laadimisprotsessi jälgida kaugjuhtimispuldi ekraanilt.

**1.** Valige oma riigi jaoks sobiv adapteri pistik ning lükake see toitejuhtme voolupistiku külge.

#### **VÕI**

Keerake kontaktid alla.

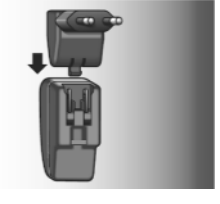

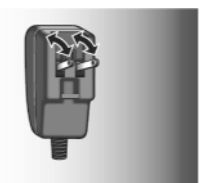

- **2.** Sisestage voolupistik seinastepslisse.
- Pöörake ühendusi kaitsev kate vasakule. **3.**
- Sisestage voolujuhtme teises otsas olev pistik **4.** kaugiuhtimispuldi toitejuhtme pessa.
- **5.** Kui soovite, võite liigutada Sisse / välja lüliti asendisse paremal (On - Sees).

Sisse / välja lüliti asub kaugjuhtimispuldi taga.

Kasutage pastapliiatsit või väikest kruvikeerajat, et lülitit liigutada.

- $\bullet$   $\;$  Ekraanile ilmub Philips ning seejärel keelevaliku ekraan. Animatsioon ( $\Box$ ) ekraani paremas ülanurgas näitab laadimise olekut.
- $\bullet$  Kui patarei on täielikult täis laetud, ilmub ekraani paremasse ülanurka täis patarei ikoon ( $\Box$ ).

## **Märkused**

- $\bullet$  Tavaline täislaetud patarei opereerimisaeg on umbes 1 kuu, aga see sõltub ka kasutamise intensiivsusest. Kui patarei on peaaegu tühi, hakkab tühja patarei ikoon (  $\Box$  ) ekraani paremas ülanurgas vilkuma. Laadige patarei nagu eelpool kirjeldatud.
- $36$  $\bullet$  – Kui patareid enam laadida ei saa, peate selle välja vahetama. Selleks vaadake peatükki '7.2.2 Patarei asendamine'.

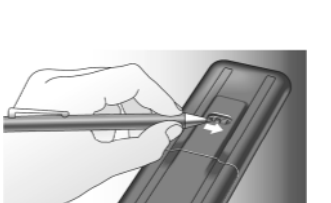

## **2.2. Kaugjuhtimispuldi seadistamine**

Tehke kindlaks, et kaugiuhtimispult on täis laetud ja sisse lülitatud (selleks vaadake peatükki '2.1 Patareide laadimine'). Vältige kaugjuhtimispuldi välja lülitamist Sisse / välja lülitist kaugjuhtimispuldi taga, kuna see vähendab patarei eluiga.

- **1.** Valige soovitud keel, puudutades keelt (lippu) keele valiku ekraanil.
- $\bullet$  Kasutage is klahve ekraani alaosas, et kerida läbi saadavalolevate keelte nimekirja.
	- l Ilmub tervitussõnum.
- **2.** Puudutage **LEE** klahvi, et jätkata. **Keele klahviga saate keele** valiku ekraanile tagasi minna.
- Järgige ekraanile ilmuvaid juhendeid, et seadistada **3.** kaugjuhtimispult kõikide seadmete jaoks, mida soovite selle kaugjuhtimispuldiga opereerida.
- $\bullet$   $\;$  Te saate kaugjuhtimispuldi seadistada kõikidele allpool toodud seadmetele. Maksimaaslelt saate opereerida 20 seadet.

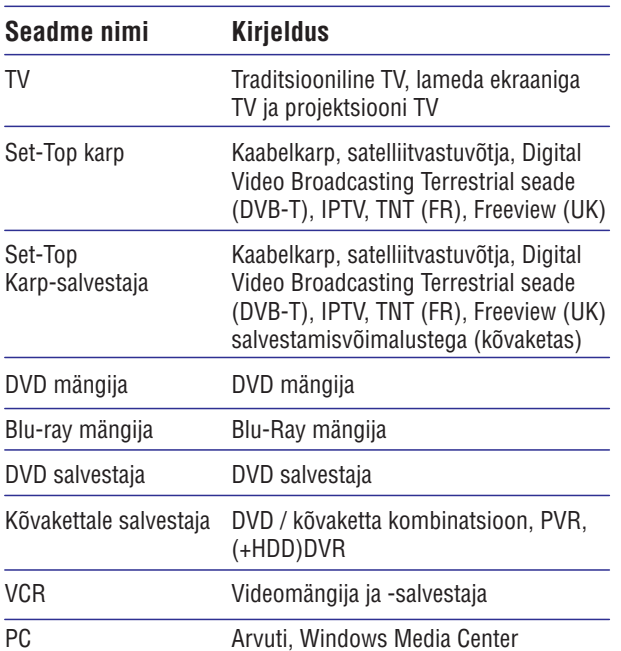

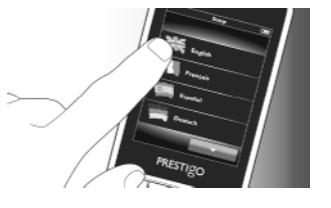

## **... ALUSTAMINE ... TEENUS JA TUGI**

#### $\equiv$ **Märkus**

- $\bullet$  Teie toode sisaldab sisseehitatud taaslaetavat akut, mis on kaetud Euroopa Nõukogu direktiiviga 2006/66/EC. Et kindlustada Teie toote funktsionaalsus ning ohutus, siis tooge alati oma toode ametlikku kogumispunkti või teeninduskeskusesse, kus spetsialist saab patarei eemaldada/asendada.
- $\bullet$ Palun otsige infot kohalike jäätmekäitluspunktide kohta, mis koguvad elektroonilisi ja elektrilisi tooteid. Õige äraviskamine või ümbertöötlemine aitab vältida negatiivseid mõjusid keskkonnale ja inimeste tervisele.
- Ärge visake vanasid patareisid tavalise olmeprügi hulka.

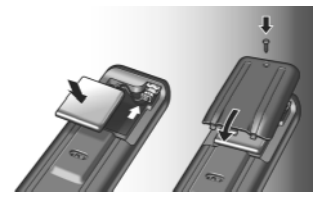

35

## **... TEENUS JA TUGI**

#### **7.2.2 Patarei asendamine**

Kui patareid ei saa enam laadida, on see vaja asendada. Uue patarei saa btellida aadressilt www.philips.com/support. Selleks vaadake peatükki '7.1 Vajate abi?'.

#### J **Hoiatus**

 $\bullet$  Asendage patareid vaid sama tüüpi patareidega, muidu garantii kehtivus lõpeb ja võib tekkida ohtlik olukord.

#### **Patarei ohutusinstruktsioonid**

- Liitium polümeer patareidel on pehme alumiiniumist **1.** fooliumpakend, mistõttu:
	- l Ärge lööge patareisid teravaäärteliste juppidega.
	- $\bullet$  Tehke alati kindlaks, et Teie töölaud oleks puhas, et mõned teravad asjad ei saaks fooliumit kahjustada.
	- l Ärge kalluatage ega murdke patareisid ega nende ääri.
- Ärge kunagi visake patareisid tulle. See võib põhjustada **2.** nende plahvatamist.
- Ärge pritsiga vedelikke, nagu vesi või kohvi, patareide peale. **3.**
- Kahjustuste vältimiseks kasutage spetsiaalseid tööriistu **4.** patareide eemaldamiseks ja ärge tõmmake neid juhtmest.

#### *Patarei asendamiseks:*

Liigutage On / Off lüliti vasakule (Off - väljas). **1.**

On / Off lüliti asub kaugjuhtimispuldi taga.

Kasutage pastapliiatsit või väikest kruvikeerajat, et lülitit liigutada.

Eemaldage patareikaas. **2.**

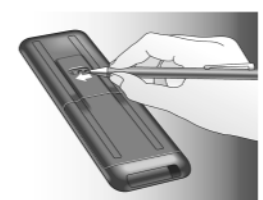

- Ühendage vana patarei lahti ning eemaldage see nagu **3.** joonisel näidatud.
- Sisetsage ja ühendage uus patarei nagu joonisel näidatud. **4.**

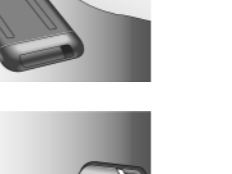

## **... ALUSTAMINE**

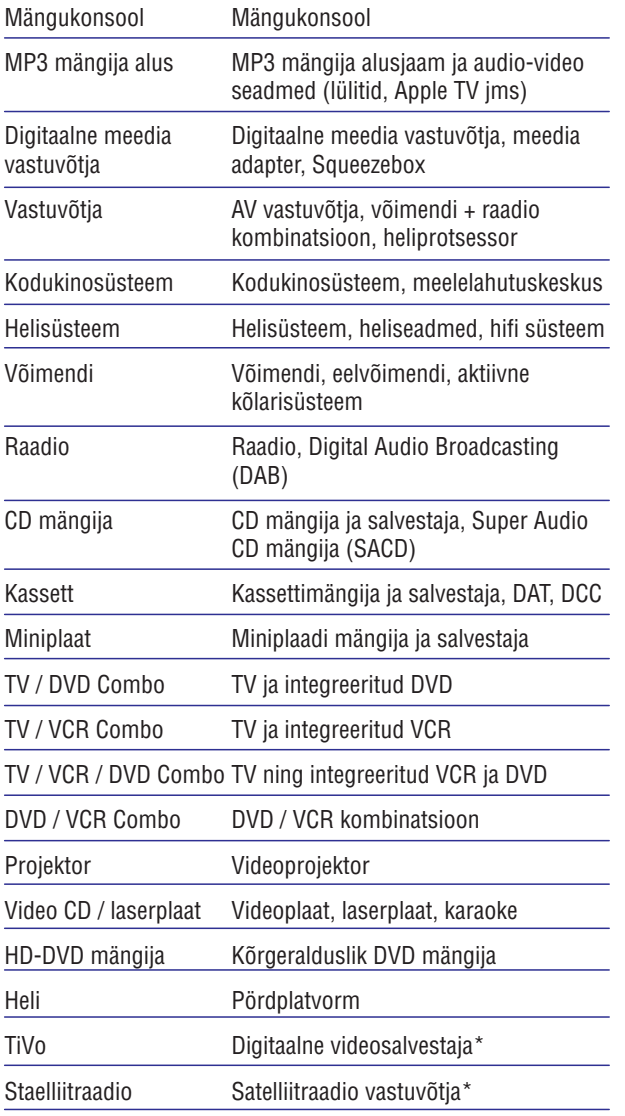

\* Vaid USAs

## **... ALUSTAMINE 6.**

## **2.3.** Seadistusrežiimist väljumine

- **1.** Suvalisel ajahetkel esialgsest seadistamisest väljumiseks vajutage HOME klahvi.
	- l Ekraanile ilmub sõnum 'Do you want to save your settings and exit setup' (kas soovite seadistused salvestada ning seadistusrežiimist väljuda).
- **2.** Väljumiseks vajutage klahvile 'Yes' (jah).
- $\bullet$  Kui Te kogemata vajutate esialgse seadistamise ajal klahvile HOME, sijs saate seadistusrežiimi taaskord siseneda, kui vajutate klahvile 'No' (ei). Vaadake ka peatükki '4.1 Seadistusrežiimi sisenemine'

## **Märkused**

- $\bullet$  Kaugjuhtimispuldi kasutamiseks peab see olema seadistatud vähemalt ühe seadme jaoks.
- Esialgse seadistamsie käigus seadistatud seadmeid saab pärast kustutada, muuta, ümber tõsta või asendada. Selleks vaadake peatükki '4.2 Seadmete seadistamine'.

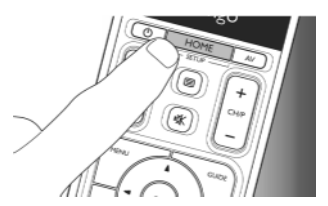

## **TEHNILISED ANDMED**

Vooluadapter: ..........100 - 240 VAC / 50-60Hz vooluadapter 5VDC, 2A väljund

## **7. TEENUS JA TUGI**

## **7.1 Vajate abi?**

Esiteks lugege see kasutusjuhend tähelepanelikult läbi.

Kui Teil on lisaküsimusi SRT9320 seadistamise, kasutamise, lisaseadmete, garantii jms kohta, vaadake veebikülge *www.philips.com/support*.

- Lehel 'www.philips.com/support' valige oma riik / keel. **1.**
- **2.** Sisestage 'SRT9320' lahtrisse 'Model number or keyword' (mudeli number või märksõna) ning klõpsake klahvil 'Search' (otsi).
- **3.** Klõpsake 'Your results' (Teie tulemused) all tulemusel 'SRT9320'.
	- 'Product support' (toote tugi) alt leiate informatsiooni l seadistamise ja kasutamise kohta.
	- 'Service' (teenus) leiate informatsiooni lisaseadmete ja lgarantii kohta.

Enne klienditoe telefoninumbrile helistamist täitke selle kasutusjuhendi lõpust leitav varustusnimekiri. Veenduge, et Teil on helistamsie ajal nimekiri ja SRT9320 käepärast, et meie operaatorid saaksid määrata, kas SRT9320 töötab korralikult.

Te leiate meie kontaktandmed kaasasoleva Kiire alustamise juhi lõpust.

Teie Philipsi kaugjuhtimispuldi mudeli number on SRT9320.

## **7.2 Informatsioon kasutajale**

## **7.2.1 Vana seadme hävitamine (vaid Euroopas)**

Teie seade koosneb kõrgekvaliteedilistest materjalidest ja osadest, mida on võimalik taaskasutada ja ümber töödelda.

See mahatõmmatud prügikasti tähis näitab, et seade vastab Euroopa direktiivile 2002/96/EC.

Palun tutvuge kohalike nõuete ja võimalustega vanade elektri- ja elektroonikaseadmete ümbertöötlemise kohta.

Palun toimige vastavate regulatsioonide kohaselt ja ärge hävitage seadet hariliku majapidamisprügi hulgas. Korrektne seadmete hävitamine aitab vältida kahju keskkonnale ja inimtervisele.

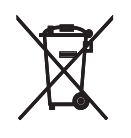

## **... KORDUMA KIPPUVAD KÜSIMUSED**

#### **Heli ja heli vaigistamise klahvid ei tööta korrektselt.**

Kaugjuhtimispuldi seadistamisel mõne seadme jaoks (seadmete lisamisel) kopeerib kaugjuhtimispult heliseadistused järgnevalt:

- $\bullet$  Kui seadmel on kaugjuhtimispuldi andmebaasis enda heliklahvid, kasutatakse neid klahve.
- $\bullet$  Kui seadmel ei ole kaugjuhtimispuldi andmebaasis enda heliklahve, siis kasutatakse automaatselt mõne teise seadme heliklahve.
- $\bullet$  Kopeerige heli ja heli vaigistamsie klahvid mõnelt teiselt seadmelt. Selleks vaadake peatükki '4.2.4 Heliklahvide kopeerimine mõnelt teiselt seadmelt'.

#### **Teleteksti klahvid ei tööta (vaid Euroopas ja Austraalias).**

- $\bullet$  Veenduge, et Teie televiisoril on teleteksti funktsioon.
- Proovige teleteksti klahve parandada. Selleks vaadake peatükki '4.7.4 Klahvi parandamine'.

#### **Üks või rohkem seadmeid ei lülitu automaatselt sisse / välja, kui aktiveerin / deaktiveerin tegevuse.**

Võibolla 'On' või 'Off' signaali segati, kui makro välja saadeti.

 $\bullet$  Valige seade ja vajutage vooluklahvi ( $\circ$ ).

#### **Või:**

• Puudutage vastavat vooluklahvi ( $\circlearrowright$ ) tervitusekraanil. Selleks vaadake peatükki '4.8 Voolu- ja AV klahvi ümberseadistamine'.

Võibolla 'Select input' (sisendi valimise) signaali segati, kui makro välja saadeti.

 $\bullet$  Vajutage A/V klahvi ja valige seade.

#### **Või:**

 $\bullet$  Puudutage vastavat AV klahvi A/V ekraanil. Selleks vaadake peatükki '4.8 Voolu- ja AV klahvi ümberseadistamine'.

Kui probleem esineb sageli, siis proovige pikendada viivitusaegasid tegevsue alustamise makros. Selleks vaadake peatükki '4.3 Tegevuste seadistamine'.

#### **Mu puutetundlik ekraan aktiveerib tihti vale klahvi**

 $\bullet$  Puutetundlikku ekraani peab kalibreerima. Selleks helistage meie klienditoesse.

## **Patareid**

#### **Kas mu seadistused kustuvad, kui asendan oma patarei?**

Ei. Kõik kasutaja seadistsued salvestatakse kaugjuhtimispuldi mälus.

## **3. KAUGJUHTIMISPULDI KASUTAMINE - PÕHITEGEVUSED**

Pärast esialgset seadistamist saate kaugjuhtimispulti kasutada, et oma seadmetega opereerida. Opereerimiseks saate kasutada kaugjuhtimispuldi klahve kui ka puutetundliku ekraani klahve, mis kuvatakse, kui seade on valitud.

## **3.1 Seadmete valimine**

- **1.** Vajutage HOME klahvi.
	- l Ilmub peamenüü. Esile on tõstetud silt 'Devices' (seadmed) ning kuvatakse seadmed, mille jaoks kaugjuhtimispult on seadistatud. Seadmete lisamiseks vaadake peatükki '4.2 Seadmete seadistamine'. Kui on rohkem seadmeid, kui ühele lehele mahub, kuvatakse **NASIMA KIAHV. Puudutage ka**klahvi, et liikuda järgmise lehekülje juurde. Klahvi kasutades saate eelmise lehekülje juurde naaseda.

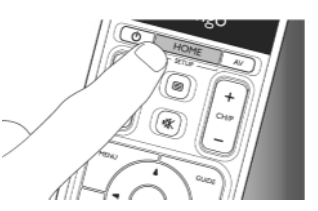

**2.** Valige soovitud seade, puudutades vastavat klahvi.

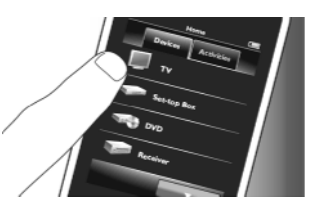

- $\bullet$  Kuvatakse valitud seadme opereerimiseks vajaminev klaviatuur.
- Puudutage klahvi, et minna järgmise klaviatuuri juurde. Klahviga saate eelmise klaviatuuri juurde naaseda.
- **3.** Te saate nüüd valitud seadmega opereerida, kasutades puutetundliku ekraani klahve (klaviatuur) ning sobivaid klahve kaugjuhtimispuldil.
- $\bullet$   $\,$  Puudutage ( $\,$ e $\,$ klahvi, et liikuda tagasi saadavalolevate seadmete nimekirja.
- $\bullet$  Kaugjuhtimispuldi seadistamiseks teiste (rohkemate) seadmete jaoks vaadake peatükki '4.2.1 Seadmete lisamine'.

### **Märkus**

• Kui seade ei vasta klahvivajutusele õigesti, siis saate klahvifunktsiooni jaoks kasutada kaugjuhtimispuldi otsingut või tuvastada funktsioon originaalselt kaugjuhtimispuldilt. Selleks vaadake peatükki '4.7.4.1 Otsimine andmebaasist' ja / või peatükki '4.7.4.2 Klahvifunktsioonide tuvastamine'.

## **4. LISAVÕIMALUSED - LISAFUNKTSIOONIDE SEADISTAMINE ... KORDUMA KIPPUVAD KÜSIMUSED**

## **4.1 Seadistusre iimi sisenemine þ**

Kui tavalises tegevusrežiimis vajutate ja hoiate 3 sekundit all HOME klahvi, kuvatakse tööriistariba. See tööriistariba võimaldab Teil seadistada ekraani ning sisaldab järgmisi klahve:

- **Example 3** (lisa): lisab ekraanile asju (seadmeid, tegevusi jne).
- (kustuta): kustutab ekraanilt asju (seadmeid, tegevusi jne).
- (redigeeri): seadistab ja nimetab asju (seadmeid, tegevusi jne) ümber.
- (tehtud): kinnitab seadistused ja naaseb tavalisse tegevusrežiimi.
- $\bullet$  Kui on rohkem asju, kui ühele lehele mahub, kuvatakse **NASYM Klahv. Puudutage Loope Klahvi, et liikuda** järgmise lehekülje juurde. Klahvi kasutades saate eelmise lehekülje juurde naaseda.
- Kui valite asja ekraanilt, ilmub klahv. Vajutage klahvi ning kasutage ilmuvaid nooleklahve, et liigutada asi ekraanil soovitud kohta.  $\bullet$
- Vajutage mistahes ajahetkel  $\blacktriangledown$  klahvi, et seadistusrežiimist väljuda.  $\bullet$

## **4.2 Seadmete seadistamine**

Sisenedes seadistusrežiimi peamenüüst, saate seadmeid lisada, nende nime ja järjestust muuta.

- Peamenüüs puudutage silti 'Devices' (seadmed). **1.**
	- Ekraanile kuvatakse kaugjuhtimispuldiga seotud l seadmed.
- Vajutage ja hoidke 3 sekundit all klahvi HOME. **2.**
- **3.** Kasutage tööriistariba klahve, et seadmeid lisada, kustutada või redigeerida.
- Lõpetamiseks puudutage tööriistaribal klahvi . **4.**

## **4.2.1 Seadmete lisamine**

- Puudutage tööriistaribal klahvi . **1.**
	- $\bullet$   $\;$  Ilmub seadme lisamise ekraan.
- **2.** Valige uus seade, mille soovite kaugjuhtimispuldi jaoks seadistada (lisada) ning järgige ekraanile ilmuvaid juhiseid.
- Lõpetamiseks puudutage tööriistaribal klahvi . **3.**
	- $\bullet$   $\;$  Ilmub peamenüü. Kaugjuhtimispult on nüüd seadistatud just lisatud seadet opereerima.

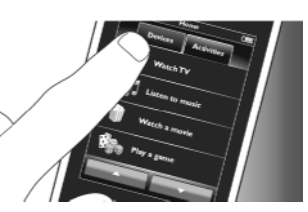

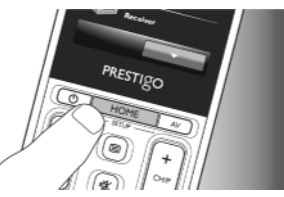

## **Opereerimine**

#### **Kaugjuhtimispult ei käivitu.**

Aku on peaaegu tühi.

l Laadige aku. Selleks vaadake peatükki '2.1 Patareide laadimine'.

Patarei eluiga on läbi (patareid ei saa enam laadida).

 $\bullet$  Asendage patarei. Selleks vaadake peatükki '7.2.2 Patarei asendamine'.

#### **Seade, mida soovin opereerida, ei vasta üldse / ei vasta kõikidele klahvivajutustele.**

 $\bullet$  Veenduge, et vajutatavad klahvid on olemas seadme originaalpuldil. Kui mõned klahvid on puudu, siis neid saab lisada. Selleks vaadake peatükki '4.7 Klahvide ümberseadistamine' või '4.7.1 Klahvide lisamine'.

Peamenüüs on valitud vale seade.

 $\bullet$  Veenduge, et olete peamenüüs valinud seadme, mida soovite opereerida. Selleks vaadake peatükki '3.1 Seadmete valimine'.

Aku on peaaegu tühi.

l Laadige aku. Selleks vaadake peatükki '2.1 Patareide laadimine'.

Seadmega opereerides suunake kaugjuhtimispult seadmele ja tehke kindlaks, et seadme ja kaugjuhtimispuldi vahel ei oleks takistusi.

Patarei eluiga on läbi (patareid ei saa enam laadida).

l Asendage patarei. Selleks vaadake peatükki '7.2.2 Patarei asendamine'.

#### **Kõik klahvifunktsioonid ei ole saadaval kaugjuhtimispuldi andmebaasis.**

 $\bullet$  Kopeerige klahvifunktsioonid originaalpuldilt. Selleks vaadake peatükki '4.7.4.2 Klahvifunktsioonide tuvastamine'.

Seadistamise ajal valiti vale infrapunakood.

 $\bullet$  Seadistage kaugjuhtimispult veelkord seadme jaoks. Enne seadistusrežiimist ( $\Box$ ) lahkumist testige alati, kas Teie seade vastab.

## **5. KORDUMA KIPPUVAD KÜSIMUSED**

Sellest peatükist leiate vastused sagedamini tekkivatele küsimustele Teie universaalse kaugjuhtimispuldi kohta.

## **Seadistamine**

#### Ma ei saa siseneda seadistusrežiimi.

Aku on peaaegu tühi.

- l Laadige aku. Selleks vaadake peatükki '2.1 Patareide laadimine'.
- l Patarei eluiga on läbi (patareid ei saa enam laadida). Asendage patarei. Selleks vaadake peatükki '7.2.2 Patarei asendamine'.

#### **Kuidas ma seadistan kaugjuhtimispuldi komboseadmete jaoks (TV/VCR, TV/DVD, DVD/VCR, jne)?**

Mõned komboseadmed nõuavad, et seadistaksite kaks erinevat allika valimise klahvi, et kontrollida komboseadme mõlemat osa. Näiteks kui Teil on TV/DVD kombo, siis on võimalik, et peate seadistama kaugjuhtimispuldi nii televiisori kui ka DVD mängija jaoks, et oma TV/DVD komboga opereerida.

Tegevuste menüüs saate luua tegevuse, mis võimaldab Teil mõlemat komboseadet opereerida. Selleks vaadake peatükki '4.3 Tegevuste seadistamine'.

#### **Kuidas ma seadistan kaugjuhtimispuldi oma kodukinosüsteemi jaoks?**

On võimalik, et peate kaugjuhtimispuldi seadistama kõikide kodukinosüsteem iseadmete jaoks eraldi.

Tegevuste menüüs saate luua tegevuse, mis võimaldab Teil opereerdia kõiki seadmeid. Selleks vaadake peatükki '4.3 Tegevuste seadistamine'.

### **Ma ei leia oma seadme brändi?**

Te valisite vale seadme nime.

l Vaadake ülevaadet seadmete nimedest peatükis '2.2 Kaugjuhtimispuldi seadistamine', et valida seadmele õige nimi.

Teie seadme bränd ei ole saadaval kaugjuhtimispuldi andmebaasis.

l Kopeerige klahvifunktsioonid originaalpuldilt. Selleks vaadake peatükki '4.7.4.2 Klahvifunktsioonide tuvastamine'.

#### **Või:**

 $\bullet$  Uuendage oma kaugjuhtimispuldi tarkvara. Selleks vaadake peatükki '4.10 Philips PrestigoSync tarkvara paigaldamine'.

## **... LISAVÕIMALUSED - LISAFUNKTSIOONIDE SEADISTAMINE**

## **4.2.2 Seadmete kustutamine**

- **1.** Seadmete nimekirjas valige seade, mida soovite kustutada.
	- l Ilmub seadme kustutamise ekraan.
- **2.** Puudutage tööriistaribal klahvi **. 1**.
- **3.** Kinnitamiseks puudutage 'Yes' (jah) klahvi.
- **4.** Lõpetamiseks puudutage tööriistaribal klahvi **. V** . J.
	- l Ilmub peamenüü. Seade on nüüd kaugjuhtimispuldi mälust kustutatud.

#### $\equiv$ **Märkus**

 $\bullet$  Ka need kustutatud seadme klahvid kustutatakse, mida kasutatakse mujal, nt tegevuses või heliklahvidena. Kontrollige installeeritud tegevusi ning vajadusel installeerige need uuesti. Selleks vaadake peatükki '4.3 Tegevuste seadistamine'. Kontrollige oma seadmete heliklahve ja vajadusel installeerige need uuesti. Selleks vaadake peatükki '4.2.4 Heliklahvide kopeerimine mõnelt teiselt seadmelt'.

## **4.2.3 Seadmete nime muutmine**

- **1.** Seadmete nimekirjas valige seade, mille nime soovite muuta.
- **2.** Puudutage tööriistaribal klahvi .
	- $\bullet$  Ilmub seadme redigeerimise ekraan.
- **3.** Puudutage 'Rename' (nimeta ümber) klahvi.
- **4.** Kasutage klaviatuuri, et sisestada uus nimi.
- **5.** Lõpetamiseks vajutage klahvile 'OK'.
	- l Ilmub seadistamise ekraan.
- **6.** Puudutage tööriistaribal klahvi .
	- $\sim$ l Ilmub peamenüü. Seade on nüüd salvestatud uue nime all.

## **4.2.4 Heliklahvide kopeerimine mõnelt teiselt seadmelt**

Seadmete lisamisel kopeerib kaugjuhtimispult heliseadistused järgnevalt:

- $\bullet$  Kui seadmel on kaugjuhtimispuldi andmebaasis enda heliklahvid, kasutatakse neid klahve.
- 30 11  $\bullet$  – Kui seadmel ei ole kaugjuhtimispuldi andmebaasis enda heliklahve, siis kasutatakse automaatselt mõne teise seadme heliklahve.

Te saate muuta, milliseid heliklahve kasutatakse. Näiteks kui soovite võimendi heliklahve kasutada DVD mängija puhul:

- Seadmete nimekirjas valige seade, millele soovite **1.** heliseadistusi kopeerida.
- Puudutage tööriistaribal klahvi . **2.**
	- l Ilmub seadme redigeerimise ekraan.
- **3.** Puudutage 'Copy volume buttons' (kopeeri heliklahvid) klahvi.
	- l Ilmub heliklahvide kopeerimise ekraan.
- Järgige ekraanile ilmuvaid juhiseid. **4.**
- Lõpetamiseks puudutage tööriistaribal klahvi . **5.**
	- l Ilmub peamenüü. Heliseadistused on nüüd kopeeritud.

## **Märkused**

- H Heliseadistuste muutmisel kirjutatakse üle vaikimisi kaugjuhtimispuldile seatud heliseadistused.
- $\bullet$ Eelnevalt seatud heliseadistused kirjutatakse üle.
- $\bullet$ Heliseadistused kustutatakse, kui heliseade kustutatakse.
- $\bullet$ Seadme lisamise režiimis ei ole heliklahvid testimiseks saadaval.

## **4.2.5 Seadmete ümber järjestamine**

- Seadmete nimekirjas valige seade, mida soovite ümber **1.** järjestada.
- Puudutage tööriistaribal klahvi . **2.**
- **3.** Kasutage nooli, et seade soovitud positsioonile nihutada.
- Lõpetamiseks puudutage tööriistaribal klahvi . **4.**
	- l Ilmub peamenüü.

## **... LISAVÕIMALUSED - LISAFUNKTSIOONIDE SEADISTAMINE**

## **4.10.1 Andmete sünkroniseerimine kaugjuhtimispuldi ja arvuti vahel**

- **1.** Tehke kindlaks, et nii arvuti kui ka kaugjuhtimispult on sisse lülitatud.
- **2.** Ühendage kaasasolev USB kaabel kaugjuhtimispuldi ja arvuti USB portidega.
	- l PrestiguSync rakendus käivitub automaatselt.
- **3.** Te saate nüüd muuta ikoonide galeriid ja sünkroniseerida kaugjuhtimispulti, vajutades klahvile 'Sync' (sünkroniseeri).
- Lisainformatsiooniks ja toeks vaadake PrestigoSync kasutusjuhendit, mille leiate 'PrestigoSync Help' (PrestigoSync abi) alt või vajutades F1 klahvile oma arvuti klaviatuuril.

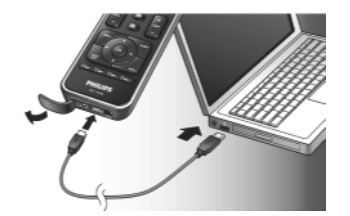

- $\overline{\phantom{0}}$ taastab tehase seaded. Kaugjuhtimispuldi peab taas installeerima.
- $\overline{\phantom{0}}$ määrab klahvivajutuse heli.
- **5.** Järgige vastavale süsteemiseadete ekraanile ilmuvaid juhiseid.
- **6.** Lõpetamiseks vajutage Mahvi tööriistaribal, et minna tagasi süsteemiseadete ekraanile.
- Vajutage klahvi, et seadistusest mistahes ajahetkel väljuda.  $\bullet$

## **4.10 Philips PrestigoSync tarkvara paigaldamine**

Kui soovite uuendada kanali ikoonide galeriid või kaugjuhtimispuldi tarkvara, siis installeerige Philips PrestigoSync tarkvara oma arvutile. Kui käivitate rakenduse, siis teatab see, kui uuendused, uued kanali ikoonid jms on Teie kaugjuhtimispuldi jaoks saadaval. Philips PrestigoSync tarkvara on kaasasoleval CD plaadil või selle saab alla laadida aadressilt www.philips.com/support

Selleks vaadake peatükki '7 Teenus ja tugi'.

- Sisestage kaasasolev instaleerimise CD plaat arvuti/laptopi **1.** CD/DVD mängijasse.
	- Ilmub PrestigoSync instaleerimisviisardi ekraan. Kui l ekraan ei ilmu automaatselt, avage 'My Computer' (minu arvuti), tehke topeltklõps CD mängijal nign seejärel topeltklõps 'Setup.exe' ikoonil.
- **2.** Klõpsake klahvile 'Next' (järgmine) ning järgige ekraanile ilmuvaid juhiseid, et PrestigoSync tarkvara installeerimine lõpule viia.

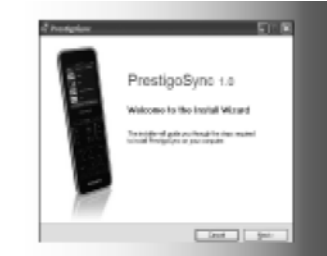

## **... LISAVÕIMALUSED - LISAFUNKTSIOONIDE SEADISTAMINE**

#### **4.3 Tegevuste seadistamine**

Tegevused võimaldavad Teil ühe klahvivajutusega lülitada seadmeid sisse ja välja, kusjuures kõik seadmete opereerimiseks vajaolevad klahvid on kohe saadaval.

*Näiteks:* puudutades tegevust 'Watch DVD' (vaata DVD videot), lülituvad Teie televiisor, DVD mängija ja kodukinosüsteem sisse, valitakse õiged sisendid Teie televiisori ja kodukinosüsteemi jaoks ning kuvatakse klahvid, millega saate neid seadmeid opereerida. Kuvatakse vaid need klahvid, mida Te tavalsielt DVD vaatamise ajal kasutate.

#### *Tegevuse alustamise / lõpetamise makro*

Pärast tegevuse jaoks kõikide soovitud seadmete valimist, saate Te tegevuse jaoks seadistada alustamise ja lõpetamise makro. Alustamise makros määrate Te kõik klahvivajutused , mis lülitavad tegevuse alustamise korral sisse seadmed ning valivad õiged sisendid. Lõpetamise makros määrate Te kõik klahvivajutused , mis lülitavad tegevuse lõpetamise korral seadmed välja.

Veenduge, et jätate iga klahvivajutuse vahele lühikese pausi. Vastasel korral võivad osad seadmed tõrkuda.

Kui Te ei seadista alustamise / lõpetamise makrot, siis peate kõik seadmed ükshaaval sisse / välja lülitama. Seda saab lihtsalt teha, vajutades 'On' (sees) ja 'Off' (väljas) klahve ekraanil, mis ilmub pärast tegevuse valimist.

 $\bullet$  Makrode seadistamiseks vajutage klahvile 'Yes' (jah), kui seda Teilt küsitakse. Järgige ekraanile ilmuvaid juhiseid.

*Näide tegevuse alustamise makrost, 'Watch DVD' (vaata DVD videot):*

- **1.** Lülitage televiisor sisse.
	- $\bullet$  Automaatselt sisestatakse standardviivitus 0.25 sekundit.
- **2.** Lülitage DVD mängija sisse.
- **3.** Kasutaja määratud viivitus 10 sekundit, et televiisor sisse lülituks.
- Valige televiisoril sisend 1. **4.**

*Näide tegevuse lõpetamise makrost, 'Watch DVD' (vaata DVD videot):*

- **1.** Lülitage televiisor välja.
	- $\bullet$  Automaatselt sisestatakse standardviivitus 0.25 sekundit.
- **2.** Lülitage DVD mängija välja.

#### *Nõuandeid ja nippe makrode seadistamiseks*

#### *A/V sisendi valimine*

Enamikel kaugjuhtimispultidel tehakse A/V sisendi valimine tsükliliselt, vaadates läbi kõik saadavalolevad sisendallikad ning valides A/V klahvi abil soovitud allika (tsükliline sisendi valimine). Mõned kaugjuhtimispuldid on aga varustatud eraldi klahvidega (TV, DVD, jne), mis otse valivad konkreetse sisendallika (otsene sisendi valimine). Selleks, et makrosid usaldusväärsemateks teha, kasutage võimaluse korral otsest sisendi valimist. Võib ka ilmneda, et kaugjuhtimispuldi kasutatud sisendi nimed erinevad seadmel kasutatud nimedest (nt 'Input 1' (sisend 1) võib olla 'HDMI', 'Input 2' (sisend 2) võib olla 'RGB', jne). Proovige kõiki käske ja vaadake, kas Teie seade reageerib.

Võibolla Teie originaalpuldil ei ole otseseid käske, aga sellest hoolimata Prestigo toetab neid.

#### *Käsu järjekorrad*

Enne makro seadistamist on kasulik originaalpuldil järgi proovida nende käskude järjekord, mida kavatsete programmeerida. Te võite avastada nüansse, mis võivad makrot optimiseerida. Näiteks enamikel televiisoritel järjekord 0 ja 1 makros on parem kui ainult 0. Osad teised televiisorid võivad vajada -/-- 1 2 iso 1 2, jne.

*Klahvile vajutamise kestvus*

Mõnede seadmete jaoks võib olla vajalik osade kindlate funktsioonide rakendamiseks pikendada infrapunakäsu kestvust (klahvile vajutust).

Näiteks lülituvad mõned Panasonicu televiisorid sisse alles pärast pikka vooluklahvile ( $\mathsf{U}$ ) vajutust ning mõned Philipsi DVD mängijad avavad plaadisahtli pärast pikka Stop klahvile vajutust.

#### *Viivitusaeg*

Mõnikord on infrapunakäskluste (klahvile vajutuste) vahele vaja viivitust, et vastuvõttev seade jõuaks reageerida.

Näiteks pärast televiisori sisse lülitamist võib kuluda mõni sekund, kuni Te saate muuta sisendeid. Ka lemmikute seadistamiseks võib viivitusi vaja minna, sest vastuvõtvad seadmed vajavad natuke aega, et reageerida (selleks vaadake peatükki '4.5 Lemmikute seadistamine').

Te saate seda ka proovida, vajutades originaalpuldil kiirelt üksteise järel 1 ja 2. Kui Teie televiisor lülitub kanalile 12, ei ole viivitust tarvis. Kui Teie televiisor lülitub kanalile 1, on viivitus vajalik.

## **... LISAVÕIMALUSED - LISAFUNKTSIOONIDE SEADISTAMINE ... LISAVÕIMALUSED - LISAFUNKTSIOONIDE SEADISTAMINE**

#### *A/V klahv*

Võimaldab Teil valida A/V sisendeid ilma peamenüüsse naasemata. Näiteks kui valite tegevuse ning üks või rohkem A/V sisendeid ei valita automaatselt, siis saate valida need sisendid, vajutades vastavaid A/V klahve A/V ekraanil.

- 1. Valige tegevus.
- 2. Vajutage AV klahvi.
	- $\bullet$  Ilmub A/V sisendite ekraan.
- 3. Vajutage ja hoidke 3 sekundit all klahvi HOME.
	- $\bullet$   $\;$  Ilmub seadistusekraan.
- 4. Valige AV klahv, mida soovite muuta.
- 5. Järgige ekraanile ilmuvaid juhiseid.
- 6. Lõpetamiseks puudutage tööriistaribal klahvi .
	- $\bullet$  -Ilmub tervitusekraan. Uus klahv on nüüd lisatud.

## **4.9 Süsteemiseadete kohandamine**

Süsteemiseadete menüüs saate kohandada mitmeid kaugjuhtimispuldi seadistusi sobima Teie eelistustega.

- **1.** Peamenüüs puudutage silti 'Devices' (seadmed).
	- Ekraanile kuvatakse saadavalolevad seadmed. l
- Vajutage ja hoidke 3 sekundit all klahvi HOME. **2.**
	- $\bullet$  Ilmub seadistusekraan.

 $\overline{\phantom{0}}$ 

0

- **3.** Puudutage klahvi 'My Prestigo' (minu Prestigo).
	- Ilmub süsteemiseadete ekraan. l
- Puudutage funktsiooni, mille seadistust soovite kohandada. **4.**

Järgmiste funktsioonide seadistusi saab kohandada:

- valib inglise, prantsuse, hispaania, saksa, hollanid, portugali, itaalia või vene keele vahel.
- Brightness (heledus)määrab ekraani heleduse.
- Backlight time-out määrab aja, millal ekraanivalgustus välja lülitub. 0
- Key backlight lülitab klahvide valgustuse sisse (On) / välja (Off).

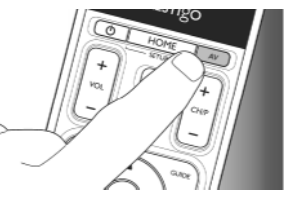

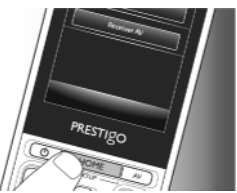

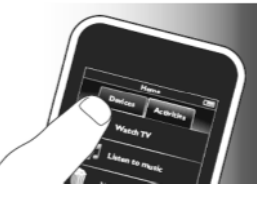

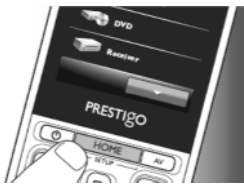

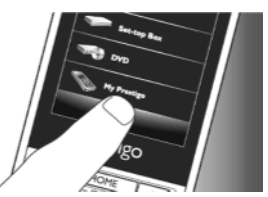

#### **4.7.5 Klahvide ümber järjestamine**

- **1.** Valige klahv, mida soovite ümber järjestada.
- **2.** Puudutage klahvi **ee** .
- **3.** Kasutage nooli, et klahv soovitud positsioonile nihutada.
- **4.** Lõpetamiseks puudutage tööriistaribal klahvi  $\|\checkmark\|$  .
	- l Ilmub viimati kasutatud seadistuste ekraan.

#### **4.8 Voolu- ja AV klahvi ümberseadistamine**

Voolu- / AV menüüs saate ilma peamenüüsse naasemata muuta klahve, mida kasutatakse seadmete sisse / välja lülitamsieks ja klahve, mida kasutatakse tegevuses sisendi valimiseks.

#### *Vooluklahv*

Võimaldab Teil lülitada seadmeid sisse ja välja ilma peamenüüsse naasemata. Näiteks kui valite tegevuse ning üks või rohkem seadmeid ei lülitu automaatselt sisse, siis saate need seadmed sisse lülitada, vajutades vastavaid 'On' (sees) klahve tervitusekraanil. Kui mõni eelnevalt valitud tegevuse seade ei lülitu uue tegevuse valimisel automaatselt välja, siis saate selle seadme sisse lülitada, vajutades vastavaid 'Off' (väljas) klahve tervitusekraanil.

- **1.** Valige tegevus.
- **2.** Vajutage vooluklahvi (<sup>U</sup>).
	- l Ilmub tervitusekraan.
- **3.** Vajutage ja hoidke 3 sekundit all klahvi HOME.
	- l Ilmub seadistusekraan.
- **4.** Valige sisse- või väljalülitamise klahv, mida soovite muuta.
- **5.** Järgige ekraanile ilmuvaid juhiseid.
- **6.** Lõpetamiseks puudutage tööriistaribal klahvi **.......** .
	- l Ilmub tervitusekraan. Uus klahv on nüüd lisatud.

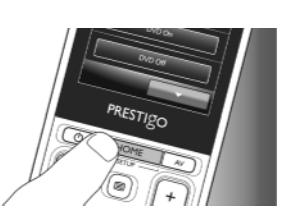

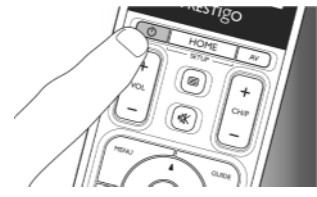

## **... LISAVÕIMALUSED - LISAFUNKTSIOONIDE SEADISTAMINE**

#### *Testimine*

Soovituslik on tegevusmakrot kaks korda testida, enne kui seda päriselt kasutama hakkate. Kui makro käitub teises testis teistmoodi kui esimeses testis, siis ilmselt olete Te kasutanud tsüklilist A/V sisendi valimist või Te pole piisava pikkusega viivitusi jätnud. Sel juhul muutke tsüklilised koodid otsesteks ja / või jätke klahvide vajutamise vahele pikem viivitusaeg.

- **1.** Peamenüüs puudutage silti 'Activities' (tegevused).
	- $\bullet$  Ekraanile kuvatakse saadavalolevad (kui lisatud) tegevused.

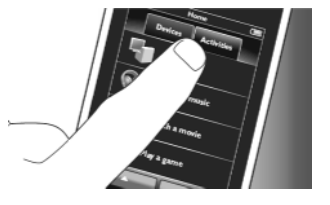

- Vajutage ja hoidke 3 sekundit all klahvi HOME. **2.**
	- l Ilmub tööriistariba. Te saate nüüd tegevusi lisada, kustutada, nende nime muuta või neid ümber järjestada.
- $\bullet$  Lõpetamiseks puudutage tööriistaribal klahvi  $\blacktriangleright$ l.

## **4.3.1 Tegevuste lisamine**

- Puudutage tööriistaribal klahvi . **1.**
	- l Ilmub tegevuse lisamise ekraan.
- **2.** Valige tegevus ning järgige ekraanile ilmuvaid juhiseid.
- $\bullet$  Lisainformatsiooni saamiseks puudutage 'Help' (abi) klahvi.
- Lõpetamiseks puudutage tööriistaribal klahvi . **3.**
	- l Ilmub viimati kasutatud tegevuste ekraan. Tegevus on nüüd kaugjuhtimispuldi mällu salvestatud.

### **4.3.2 Tegevuste kustutamine**

- **1.** Valige tegevus ning järgige ekraanile ilmuvaid juhiseid.
- Puudutage tööriistaribal klahvi . **2.**
	- l Ilmub tegevuse kustutamise ekraan.
- **3.** Kinnitamiseks puudutage 'Yes' (jah) klahvi.
	- l Ilmub tegevuste seadistamise ekraan.
- Lõpetamiseks puudutage tööriistaribal klahvi . **4.**
	- l Ilmub viimati kasutatud tegevuste ekraan. Tegevus on nüüd kaugjuhtimispuldi mälust kustutatud.

## **4.3.3 Tegevuste nime muutmine**

- **1.** Tegevuste nimekirjas valige tegevus, mille nime soovite muuta.
- **2.** Puudutage tööriistaribal klahvi .
	- l Ilmub tegevuse redigeerimise ekraan.
- **3.** Puudutage 'Rename' (nimeta ümber) klahvi.
- **4.** Kasutage klaviatuuri, et sisestada uus nimi.
- **5.** Lõpetamiseks vajutage klahvile 'OK'.
	- l Ilmub seadistamise ekraan.
- **6.** Puudutage tööriistaribal klahvi **.** . . .
	- l Ilmub viimati kasutatud tegevuste ekraan. Tegevus on nüüd salvestatud uue nime all.

## **4.3.4 Tegevuse alustamise / lõpetamise makrode redigeerimine**

- **1.** Tegevuste nimekirjas valige tegevus, mille makrosid soovite redigeerida.
- **2.** Puudutage tööriistaribal klahvi **SYMBOL**.
	- l Ilmub tegevuse redigeerimise ekraan.
- **3.** Puudutage 'Edit activity start macro' (redigeeri tegevuse alustamise makrot) või 'Edit activity stop macro' (redigeeri tegevuse lõpetamise makrot) klahvi.
	- l Ilmub makro redigeerimise ekraan.
- **4.** Kasutage tööriistariba klahve **jartalaista.** , et makro klahve lisada / kustutada. Kasutage tööriistariba klahvi |  $\ddot{\bullet}$  , et kohandada viivitusi ning klahvidele vajutamise kestvust. See võib olla vajalik, et lülitada sisse seadmeid, mis nõuavad pikka klahvile vajutust (näiteks mõned Panasonicu televiisorid). Sellisel juhul peate pikendama klahvivajutuse kestvust, mis seadme sisse lülitab.
- **5.** Järgige ekraanile ilmuvaid juhiseid.
- $\bullet$  Valige klahv ja puudutage  $\blacksquare$ klahvi, et tegevusi makros ümber järjestada.
- **6.** Lõpetamiseks puudutage tööriistaribal klahvi  $\blacksquare$ l.
	- l Ilmub viimati kasutatud tegevuste ekraan. Makro uued seadistused on nüüd salvestatud.

# **... LISAVÕIMALUSED - LISAFUNKTSIOONIDE SEADISTAMINE**

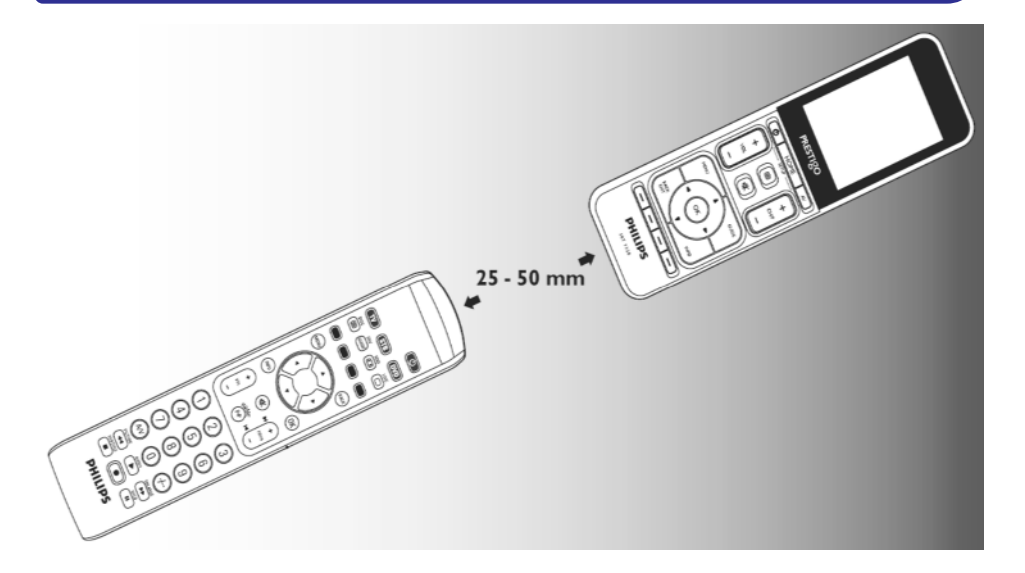

- **2.** Puudutage tööriistaribal klahvi .
	- l Ilmub klahvi redigeerimise ekraan.
- **3.** Vajutage / puudutage klahvi, millele soovite tuvastada uut funktsiooni.
- **4.** Puudutage tööriistaribal klahvi **. 4.** .
- **5.** Valige 'Repair this button' (paranda see klahv).
- **6.** Valige ilmuvalt ekraanilt 'Learn' (tuvasta) ning järgige ekraanile ilmuvaid juhiseid.
- **7.** Lõpetamiseks puudutage tööriistaribal klahvi  $\|\checkmark\|$  .
	- l Ilmub viimati kasutatud seadistuste ekraan. Klahv on nüüd tuvastanud uue funktsiooni.
- *Kui tuvastamine ebaõnnestub:*
- $\bullet$  Proovige hoida klahvi vajutatuna pikemalt ja lühemalt.
- $\bullet$  Kohandage kahe kaugjuhtimispuldi vahelist kaugust (lähemale või kaugemale).
- $\bullet$  Kui probleem esineb taas sama klahviga, siis kontrollige, kas originaalpuldiga saab seadet opereerida.

- **5.** Valige 'Repair this button' (paranda see klahv).
- **6.** Valige ilmuvalt ekraanilt 'Search' (otsi) ning järgige ekraanile ilmuvaid juhiseid.
- **7.** Lõpetamiseks puudutage tööriistaribal klahvi **.......** .
	- $\bullet$   $\;$  Ilmub viimati kasutatud seadistuste ekraan. Klahv on nüüd parandatud.

#### **4.7.4.2 Klahvifunktsioonide tuvastamine**

Kui klahvi ei leita kaugjuhtimispuldi andmebaasist, siis saate tuvastada selle funktsiooni originaalpuldilt.

#### **Märkus**

 $\bullet$  Klahvi all juba salvestatud funktsioon kirjutatakse uue funktsiooni poolt üle.

#### *Nõuandeid klahvifunktsioonide tuvastamiseks*

- Mõnede kaugjuhtimispultide mõndasid funktsioone ei l pruugita tuvastada.
- Hoidke tuvastamise ajal vähemalt 1 meetri (3.3 jala) l kaugusel hõõglampidest või madala voolutarbivusega lampidest.
- Pange tähele, et infrapuna vastuvõtja (mida kasutatakse l klahvifunktsioonide tuvastamiseks) asub kaugjuhtimispuldi all.
- Te saate salvestada funktsiooni kõikide saadavalolevate klahvide alla, välja arvatud:  $\bullet$ 
	- HOME klahvi alla seadistusekraanil. l
	- HOME, POWER (<sup>U</sup>) ja AV klahvide alla tegevuste ekraanil.  $\bullet$
	- ühegi klahvi alla peamenüüs. l
- Asetage mõlemad kaugjuhtimispuldid lamedale pinnale **1.** (näiteks kohvilaud) ning suunake need nii, et originaalpuldi infrapuna saatja (üleval) on suunatud SRT9320 infrapuna vastuvõtjasse (all).

Jätke umbes 25 - 50 mm mõlema kaugjuhtimispuldi vahele.

Võibolla peate muutma ühe kaugjuhtimispuldi kõrgust, et see toimiks.

## **... LISAVÕIMALUSED - LISAFUNKTSIOONIDE SEADISTAMINE**

## **4.3.5 Tegevuste ümber järjestamine**

- **1.** Tegevuste nimekirjas valige tegevus, mida soovite ümber järjestada.
- **2.** Puudutage klahvi **ee** .
- **3.** Kasutage nooli, et tegevus soovitud positsioonile nihutada.
- **4.** Lõpetamiseks puudutage tööriistaribal klahvi .
	- l Ilmub viimati kasutatud tegevuste ekraan.

## **4.4 Tegevuste valimine**

#### *Tegevuse alustamine*

- **1.** Tehke kindlaks, et olete väljunud seadistusrežiimist (tööriistariba ei tohiks olla nähtav).
- **2.** Alustage tegevusega, puudutades selle klahvi ekraanil.
- l Kasutage puutetundliku ekraani klahve (klaviatuur) ning sobivaid klahve kaugjuhtimispuldil, et tegevuse seadmetega opereerida.

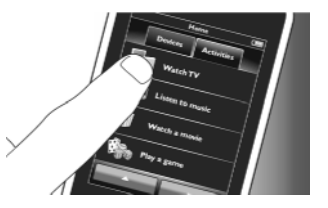

- Puudutage **klahvi, et minna järgmise klaviatuuri** juurde. Klahviga saate eelmise klaviatuuri juurde naaseda.
- $\bullet$  Kui tegevuse jaoks on seadistatud tegevuse alustamise makro, siis makro käivitatakse, kui valite tegevsue peamenüüst. Kõik tegevuse seadmed lülitatakse automaatselt sisse ning leitakse vajaminevad sisendid. Selleks vaadake peatükki '4.3 Tegevuse alustamise / lõpetamise makro'. Kui seade ei lülitunud sisse, siis puudutage ekraanil seadme nime all olevat 'On' (sees) klahvi.

*Tegevuse lõpetamine (tegevuse makroga)*

- **1.** Vajutage vooluklahvi (<sup>U</sup>).
	- l Ilmub tervitusekraan. Kuvatakse tegevuse seadmed.
- **2.** Puudutage 'Activity off' (tegevus välja) klahvi või vajutage taaskord vooluklahvi ( $\mathsf{\circledO}$ ), et tegevus lõpetada ning kõik tegevuse seadmed välja lülitada.

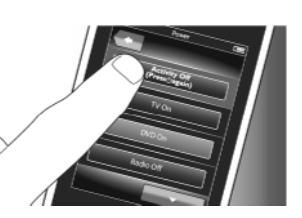

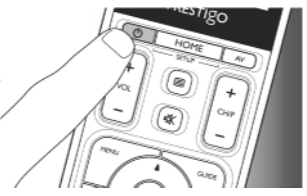

*Tegevuse lõpetamine (ilma tegevuse makrota)*

- **1.** Vajutage vooluklahvi (<sup>U</sup>).
	- l Ilmub tervitusekraan. Kuvatakse tegevuse seadmed.

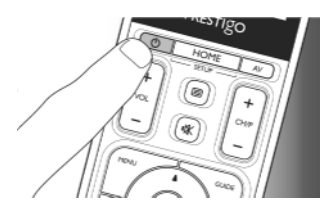

**2.** Puudutage 'Off' (välja) klahve, et seadmed välja lülitada.

## **4.5 Lemmikute seadistamine**

Lemmikud on Teie lemmik televiisori ja raadiokanalid, mida Te saate ühe klahvivajutusega valida ja vaadata / kuulata.

- **1.** Peamenüüs valige seade või tegevus.
- **2.** Puudutage silti 'Favourites' (lemmikud).
	- $\bullet$   $\;$  Ekraanile kuvatakse saadavalolevad (kui lisatud) lemmikkanalid.
- **3.** Vajutage ja hoidke 3 sekundit all klahvi HOME.
	- l Ilmub tööriistariba. Te saate nüüd lemmikuid lisada, kustutada, nende nime muuta või neid ümber järjestada.
- $\bullet$  Lõpetamiseks puudutage tööriistaribal klahvi  $\blacktriangleright\blacktriangleright$  .

### **4.5.1 Lemmikute lisamine**

- **1.** Puudutage tööriistaribal klahvi **. .** 
	- l Ilmub lemmiku lisamise ekraan.
- **2.** Kasutage klaviatuuri, et sisestada lemmikkanali nimi, mida soovite lisada, ning puudutage klahvi 'OK'.
	- $\bullet$  Kaugjuhtimispult kontrollib, kas lemmikkanali nimi ja ikoon on saadaval sisemises andmebaasis.
- **3.** Järgige ekraanile ilmuvaid juhiseid, et valida kanalile nimi ja määrata kanalile klahvivajutused.
- $\bullet$  Lisainformatsiooni saamiseks puudutage 'Help' (abi) klahvi.
- **4.** Lõpetamiseks puudutage tööriistaribal klahvi .
	- l Ilmub viimati kasutatud lemmikute ekraan. Kanal on nüüd kaugjuhtimispuldi mällu salvestatud.

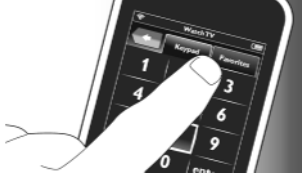

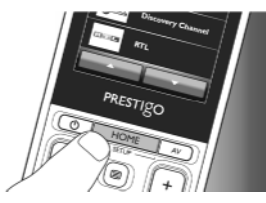

## **... LISAVÕIMALUSED - LISAFUNKTSIOONIDE SEADISTAMINE**

#### **4.7.2.1 Klahvide kustutamine**

- **1.** Seadistusekraanil valige klahv, mida soovite kustutada.
- **2.** Puudutage tööriistaribal klahvi **. 1**.
- **3.** Kinnitamiseks puudutage 'Yes' (jah) klahvi.
	- l Ilmub seadistamise ekraan.
- **4.** Lõpetamiseks puudutage tööriistaribal klahvi **.** √ .I.
	- l Ilmub seadistusekraan. Klahv on nüüd kaugjuhtimispuldi mälust kustutatud.

#### **4.7.3 Klahvide nime muutmine**

- **1.** Seadistusekraanil valige klahv, mille nime soovite muuta.
- **2.** Puudutage tööriistaribal klahvi .
	- l Ilmub klahvi redigeerimise ekraan.
- **3.** Puudutage 'Rename' (nimeta ümber) klahvi.
- **4.** Kasutage klaviatuuri, et sisestada uus nimi.
- **5.** Lõpetamiseks vajutage klahvile 'OK'.
	- l Ilmub seadistamise ekraan.
- **6.** Lõpetamiseks puudutage tööriistaribal klahvi  $\|\cdot\|$  .
	- l Ilmub viimati kasutatud seadistuste ekraan. Klahv on nüüd salvestatud uue nime all.

## **4.7.4 Klahvi parandamine**

Kui seade ei vasta korralikult klahvivajutusele, siis saate panna kaugjuhtimispuldi otsima klahvifunktsiooni oma andmebaasist või tuvastada funktsioon originaalpuldilt.

Jätke meelde, et tegevuste klahvid kuuluvad kindlatele seadmetele. Kui tegevuse klahv parandatakse, siis parandatakse see ka vastavas seadmes ning vastupidi.

### **4.7.4.1 Otsimine andmebaasist**

- **1.** Tehke kindlaks, et vastuvõttev seade on võimaline vastama. Näiteks kui proovite parandada DVD mängija taasesitamise klahvi, siis tehke enne kindlaks, et olete DVD plaadi sisestanud, sest vastasel juhul taasesitamise klahv ei tööta.
- **2.** Puudutage tööriistaribal klahvi .
	- l Ilmub klahvi redigeerimise ekraan.
- **3.** Vajutage / puudutage klahvi, mis ei tööta.
- **4.** Puudutage tööriistaribal klahvi .

## **4.7 Klahvide ümberseadistamine**

Kaugjuhtimispult on varustatud enimkasutatud funktsioonidega, mida Teie seadmete opereerimiseks vaja võib minna. Siiski võivad mõned funktsioonid originaalpuldi omadest erineda ning neid saate lisada seadistusmenüü kaudu. Selles menüüs saate ka kustutada, ümber nimetada ja ümber järjestada funktsioone ning ka parandada neid klahve, mis korralikult ei tööta.

- $\bullet$  Kui seade on valitud ning kuvatakse selle klaviatuur, hoidke HOME klahvi 3 sekundit all.
	- l Ilmub tööriistariba. Te saate nüüd klahve lisada, kustutada, nende nime muuta või neid ümber järjestada.

#### **4.7.1 Klahvide lisamine**

- **1.** Puudutage tööriistaribal klahvi **.......**...
	- $\bullet$  Ekraanile ilmub funktsioonide nimekiri.
- Puudutage klahvifunktsiooni, mida soovite lisada. **2.**
- Järgige ekraanile ilmuvaid juhiseid, et klahvi testida. **3.**
- Puudutage 'Yes' klahvi, kui uus klahv töötab korralikult. **4.**
	- l Ilmub tööriistariba.
- Lõpetamiseks puudutage tööriistaribal klahvi . **5.**
	- l Ilmub viimati kasutatud seadistuste ekraan. Klahv on nüüd lisatud klaviatuurile.

## **4.7.2 Tegevusklahvide redigeerimine**

Tegevustega seotud klahve saab pärast redigeerida. Tegevuste kohta vaadake peatükki '4.3 Tegevuste seadistamine'. Klahvide lisamiseks, ümber järjestamiseks, nime muutmiseks, parandamiseks ja tuvastamiseks vaadake vastavasisulisi alapeatükke peatükis '4.7 Klahvide ümberseadistamine'.

Tegevuste leheküljele klahvide lisamiseks:

- **1.** Kui tegevus on aktiveeritud ning ekraanil klaviatuur, vajutage ja hoidke 3 sekundit all klahvi HOME.
	- l Ilmub klahvi lisamise ekraan.
- Puudutage tööriistaribal klahvi . **2.**
- **3.** Valige seade, millele soovite klahvi klaviatuurile lisada. Järgige ekraanile ilmuvaid juhiseid.
- Lõpetamiseks puudutage tööriistaribal klahvi . **4.**
	- l Ilmub seadistusekraan. Klahv on nüüd lisatud kaugjuhtimispuldi mällu.

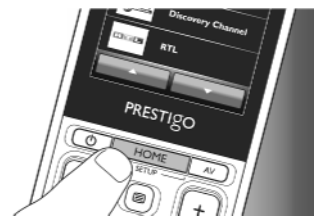

## **... LISAVÕIMALUSED - LISAFUNKTSIOONIDE SEADISTAMINE**

#### **4.5.2 Lemmikute kustutamine**

- **1.** Lemmikute nimekirjas valige lemmikkanal, mida soovite kustutada.
- **2.** Puudutage tööriistaribal klahvi **. .** 
	- l Ilmub lemmiku kustutamise ekraan.
- **3.** Kinnitamiseks puudutage 'Yes' (jah) klahvi.
	- l Ilmub seadistamise ekraan.
- **4.** Lõpetamiseks puudutage tööriistaribal klahvi **. √** .
	- l Ilmub viimati kasutatud lemmikute ekraan. Kanal on nüüd kaugjuhtimispuldi mälust kustutatud.

#### **4.5.3 Lemmikute nime muutmine**

- **1.** Lemmikute nimekirjas valige lemmikkanal, mille nime soovite muuta.
- **2.** Puudutage tööriistaribal klahvi .
	- l Ilmub lemmiku redigeerimise ekraan.
- **3.** Puudutage 'Rename' (nimeta ümber) klahvi.
- **4.** Kasutage klaviatuuri, et sisestada uus nimi.
- **5.** Lõpetamiseks vajutage klahvile 'OK'.
	- l Ilmub seadistamise ekraan.
- **6.** Puudutage tööriistaribal klahvi  $\vert\checkmark\vert$  .
	- l Ilmub viimati kasutatud lemmikute ekraan. Lemmikkanal on nüüd salvestatud uue nime all.

### **4.5.4 Kanali ikooni muutmine**

- **1.** Lemmikute nimekirjas valige lemmikkanal, mille ikooni soovite muuta.
- **2.** Puudutage tööriistaribal klahvi .
	- l Ilmub lemmiku redigeerimise ekraan.
- **3.** Puudutage 'Change channel icon' (muuda kanali ikoon) klahvi.
	- l Ilmub lemmiku seadistamise ekraan.
- **4.** Valige soovitud ikoon.
- **5.** Lõpetamiseks vajutage klahvile 'OK'.
	- l Ilmub seadistamise ekraan.
- **6.** Puudutage tööriistaribal klahvi **...**........
	- l Ilmub viimati kasutatud lemmikute ekraan. Lemmikkanal on nüüd uue ikooniga salvestatud.

#### **4.5.5 Kanali makro redigeerimine**

#### **4.5.5.1 Kanali numbri muutmine**

Kui lemmikkanal on valitud, saadab kaugjuhtimispult välja makro, et valida kanalile number. Näiteks kanali 25 jaoks saadab kaugjuhtimispult välja makro '2 - viivitus - 5'. Viivitus on aeg, mille järel saadetakse makros välja järgmine number.

Kui, mistahes põhjusel, Teie televisooni teenusepakkuja muudab kanali positsiooni (näiteks positsioonile 127), peate Te uue makro käsitsi kaugjuhtimispuldi mällu sisestama. Näiteks '1 viivitus - 2 - viivitus - 7'.

- Lemmikute nimekirjas navigeerige leheküljeni, mis sisaldab **1.** lemmikut, mille kanali numbrit soovite muuta.
- **2.** Vajutage ja hoidke 3 sekundit all klahvi HOME, et siseneda seadistusrežiimi.
- **3.** Valige lemmikkanal, mida soovite redigeerida.
- Puudutage tööriistaribal klahvi . **4.**
	- l Ilmub lemmiku redigeerimise ekraan.
- **5.** Puudutage 'Edit channel macro' (muuda kanali makrot) klahvi.
	- l Ilmub makro redigeerimise ekraan.
	- $\bullet$  Kuvatakse tegevuste nimekiri kanali jaoks.
- **6.** Kasutage tööriistariba klahvi **kuu**l, et vanasid numbreid kustutada.
- **7.** Kasutage tööriistariba klahvi **IIII**, et uusi numbreid sisestada. Järgige ekraanile ilmuvaid juhiseid.
- Lõpetamiseks puudutage tööriistaribal klahvi . **8.**
	- l Ilmub seadistamise ekraan. Uus makro on nüüd salvestatud ja saadetakse välja, kui valite antud lemmikkanali.

## **4.5.5.2 Kanali makro optimiseerimine**

Te saate kohandada kanali makro paremini toimima, häälestades viivitusaegasid ja klahvidele vajutamise kestvusi, et võimaldada kiirem kanalite vahetamine. Viivitusaeg ja klahvidele vajutamise kestvus sõltub seadme reageerimiskiirusest.

- **1.** Lemmikute nimekirjas navigeerige leheküljeni, mis sisaldab lemmikut, mida soovite optimiseerida.
- 2. Vajutage ja hoidke 3 sekundit all klahvi HOME, et siseneda seadistusrežiimi.

## **... LISAVÕIMALUSED - LISAFUNKTSIOONIDE SEADISTAMINE**

- **3.** Valige lemmikkanal, mida soovite redigeerida.
- **4.** Puudutage tööriistaribal klahvi **. .** 
	- l Ilmub lemmiku redigeerimise ekraan.
- **5.** Puudutage 'Edit channel macro' (muuda kanali makrot) klahvi.
	- l Ilmub makro redigeerimise ekraan.
- **6.** Puudutage tööriistaribal klahvi **. . .** .
- **7.** Kasutage klahve '+' ja '-', et kohandada viivitusaegasid ja klahvidele vajutamsie kestvusi. Järgige ekraanile ilmuvaid juhiseid.
- **8.** Lõpetamiseks puudutage tööriistaribal klahvi  $\blacktriangleright$ l.
	- l Ilmub seadistamise ekraan. Uued viivitusajad ja / või klahvidele vajutamise kestvused on nüüd salvestatud.

#### **4.5.6 Lemmikute ümber järjestamine**

- **1.** Lemmikute nimekirjas valige lemmikkanal, mida soovite ümber järjestada.
- **2.** Puudutage klahvi **eg** .
- **3.** Kasutage nooli, et lemmikkanal soovitud positsioonile nihutada.
- **4.** Lõpetamiseks puudutage tööriistaribal klahvi  $\blacktriangledown$  .
	- l Ilmub viimati kasutatud lemmikute ekraan.

## **4.6 Lemmikute valimine**

- **1.** Tehke kindlaks, et olete väljunud seadistusrežiimist (tööriistariba ei tohiks olla nähtav).
- **2.** Lemmikute nimekirjas puudutage lemmik televisiooni või raadiokanalit, mida soovite vaadata / kuulata.
	- $\bullet$  Kaugjuhtimispult saadab välja signaali ning televiisor / raadio / vastuvõtja lülitub valitud kanalile.
- Puudutage **ja kla**hve, et kerida läbi lemmikute.

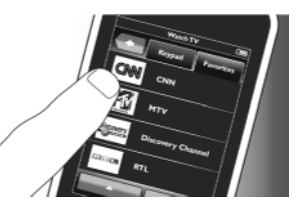